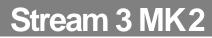

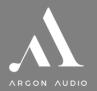

# **ARGON AUDIO**

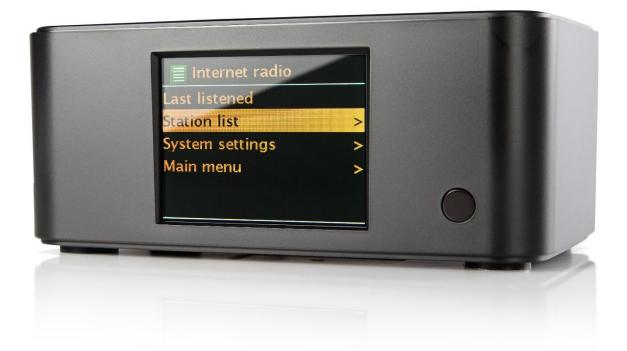

Argon Audio is a Danish audio company founded over 20 years ago with a clear goal: to deliver high quality products at value-for-money prices. Today, all Argon Audio products are designed and engineered in Denmark and carefully crafted to deliver a level of performance that punches way above their respective price classes – and always with a Scandinavian design aesthetic.

## Congratulations with your Stream 3 MK2, may it bring you years of enjoyment.

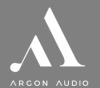

# Stream 3 MK2

| Table of Contents                                                                                                    |                                                                  |
|----------------------------------------------------------------------------------------------------|------------------------------------------------------------------|
| 1. Introduction                                                                                                    | 3                                                                |
| 1.1 Safety                                                                                                    |                                                                  |
| 1.2 Features                                                                                                    |                                                                  |
| 1.3 Carton contents                                                                                                    |                                                                  |
| 1.4 External resources                                                                                                    |                                                                  |
| 1.5 Conventions used in this manual                                                                                                    |                                                                  |
| 2. Controls, connectors and display                                                                                                    | 4                                                                |
| 2.1 Main controls                                                                                                    | <u></u> Д                                                        |
| 2.2 Spotify Connect Control and playback                                                                                                    | л4<br>Д                                                          |
| 2.3 Connectors                                                                                                    |                                                                  |
| 2.4 Screen                                                                                                    | -                                                                |
| 3. Getting started                                                                                                    |                                                                  |
| 3.1 Setup wizard                                                                                                    |                                                                  |
| 3.1.1 12/24 hour display                                                                                                    |                                                                  |
| 3.1.2 Auto-update (time)                                                                                                    |                                                                  |
| 3.1.3 Network                                                                                                    |                                                                  |
|                                                                                                    |                                                                  |
| 4. Setup                                                                                                    |                                                                  |
| 4.1 Equaliser                                                                                                    |                                                                  |
| 4.2 Streaming audio quality                                                                                                    |                                                                  |
| 4.3 Network                                                                                                    |                                                                  |
| 4.4 Language                                                                                                    |                                                                  |
| 4.5 Factory reset                                                                                                    |                                                                  |
| 4.6 Software update                                                                                                    |                                                                  |
| 4.7 Setup Wizard                                                                                                    |                                                                  |
| 4.8 lnfo                                                                                                    |                                                                  |
| 4.9 Backlight                                                                                                    |                                                                  |
| 5. Internet Radio/Podcast mode                                                                                                    |                                                                  |
| E 1 Loot listoned                                                                                                    |                                                                  |
| 5.1 Last listened                                                                                                    |                                                                  |
| 5.2 Station List                                                                                                    |                                                                  |
| 5.2 Station List<br>5.2.1 <local area=""> - dependent on radio device's location, for example: Denmark</local>                                                                                                    | 10<br>10                                                         |
| 5.2 Station List<br>5.2.1 <local area=""> - dependent on radio device's location, for example: Denmark<br/>5.2.2 Search</local>                                                                                                    | 10<br>10<br>10                                                   |
| 5.2 Station List<br>5.2.1 <local area=""> - dependent on radio device's location, for example: Denmark<br/>5.2.2 Search<br/>5.2.3 Location</local>                                                                                                    | 10<br>                                                           |
| <ul> <li>5.2 Station List</li> <li>5.2.1 <local area=""> - dependent on radio device's location, for example: Denmark</local></li> <li>5.2.2 Search</li> <li>5.2.3 Location</li> <li>5.2.4 Popular</li> </ul>                                                                                                    |                                                                  |
| <ul> <li>5.2 Station List</li> <li>5.2.1 <local area=""> - dependent on radio device's location, for example: Denmark</local></li> <li>5.2.2 Search</li> <li>5.2.3 Location</li> <li>5.2.4 Popular</li> <li>5.2.5 Discover</li> </ul>                                                                                                    | 10<br>10<br>10<br>11<br>11<br>11                                 |
| <ul> <li>5.2 Station List</li> <li>5.2.1 <local area=""> - dependent on radio device's location, for example: Denmark</local></li> <li>5.2.2 Search</li> <li>5.2.3 Location</li> <li>5.2.4 Popular</li> </ul>                                                                                                    | 10<br>10<br>10<br>11<br>11<br>11                                 |
| <ul> <li>5.2 Station List</li> <li>5.2.1 <local area=""> - dependent on radio device's location, for example: Denmark</local></li> <li>5.2.2 Search</li> <li>5.2.3 Location</li> <li>5.2.4 Popular</li> <li>5.2.5 Discover</li> </ul>                                                                                                    |                                                                  |
| <ul> <li>5.2 Station List</li></ul>                                                                                                    |                                                                  |
| <ul> <li>5.2 Station List</li> <li>5.2.1 <local area=""> - dependent on radio device's location, for example: Denmark</local></li> <li>5.2.2 Search</li> <li>5.2.3 Location</li> <li>5.2.4 Popular</li> <li>5.2.5 Discover</li> <li>5.3 Now Playing information</li> <li>5.4 Presets</li> </ul>                                                                                                    |                                                                  |
| <ul> <li>5.2 Station List</li> <li>5.2.1 <local area=""> - dependent on radio device's location, for example: Denmark</local></li> <li>5.2.2 Search</li> <li>5.2.3 Location</li> <li>5.2.4 Popular</li> <li>5.2.5 Discover</li> <li>5.3 Now Playing information</li> <li>5.4 Presets</li> </ul> 6. DAB radio mode                                                                                                    |                                                                  |
| <ul> <li>5.2 Station List</li></ul>                                                                                                    |                                                                  |
| <ul> <li>5.2 Station List</li></ul>                                                                                                    |                                                                  |
| <ul> <li>5.2 Station List</li> <li>5.2.1 <local area=""> - dependent on radio device's location, for example: Denmark</local></li> <li>5.2.2 Search</li> <li>5.2.3 Location</li> <li>5.2.4 Popular</li> <li>5.2.5 Discover</li> <li>5.3 Now Playing information</li> <li>5.4 Presets</li> </ul> 6.1 Scanning for stations <ul> <li>6.2 Selecting stations</li> <li>6.3 Presets</li> </ul>                                                                                                    |                                                                  |
| <ul> <li>5.2 Station List</li> <li>5.2.1 <local area=""> - dependent on radio device's location, for example: Denmark</local></li> <li>5.2.2 Search</li> <li>5.2.3 Location</li> <li>5.2.4 Popular</li> <li>5.2.5 Discover</li> <li>5.3 Now Playing information</li> <li>5.4 Presets</li> <li>6.1 Scanning for stations</li> <li>6.2 Selecting stations</li> <li>6.3 Presets</li> <li>6.4 Now playing information</li> </ul>                                                                                                    |                                                                  |
| <ul> <li>5.2 Station List</li></ul>                                                                                                    |                                                                  |
| <ul> <li>5.2 Station List</li> <li>5.2.1 <local area=""> - dependent on radio device's location, for example: Denmark</local></li> <li>5.2.2 Search</li> <li>5.2.3 Location</li> <li>5.2.4 Popular.</li> <li>5.2.5 Discover</li> <li>5.3 Now Playing information</li> <li>5.4 Presets</li> <li>6.1 Scanning for stations</li> <li>6.2 Selecting stations</li> <li>6.3 Presets</li> <li>6.4 Now playing information</li> <li>6.5 Settings</li> <li>6.5.1 Dynamic range compression.</li> </ul>                                                                                                    |                                                                  |
| <ul> <li>5.2 Station List</li> <li>5.2.1 <local area=""> - dependent on radio device's location, for example: Denmark</local></li> <li>5.2.2 Search</li> <li>5.2.3 Location</li> <li>5.2.4 Popular</li> <li>5.2.5 Discover</li> <li>5.3 Now Playing information</li> <li>5.4 Presets</li> <li>6. DAB radio mode</li> <li>6.1 Scanning for stations</li> <li>6.2 Selecting stations</li> <li>6.3 Presets</li> <li>6.4 Now playing information</li> <li>6.5 Settings</li> <li>6.5.1 Dynamic range compression</li> <li>6.5.2 Station order</li> <li>7. FM radio mode</li> </ul>                                                                                                    |                                                                  |
| <ul> <li>5.2 Station List</li></ul>                                                                                                    |                                                                  |
| <ul> <li>5.2 Station List</li></ul>                                                                                                    |                                                                  |
| <ul> <li>5.2 Station List</li></ul>                                                                                                    |                                                                  |
| <ul> <li>5.2 Station List</li> <li>5.2.1 <local area=""> - dependent on radio device's location, for example: Denmark</local></li> <li>5.2.2 Search</li> <li>5.2.3 Location</li> <li>5.2.4 Popular</li> <li>5.2.5 Discover</li> <li>5.3 Now Playing information</li> <li>5.4 Presets.</li> <li>6. DAB radio mode</li> <li>6.1 Scanning for stations</li> <li>6.2 Selecting stations</li> <li>6.3 Presets.</li> <li>6.4 Now playing information</li> <li>6.5 Settings</li> <li>6.5.1 Dynamic range compression</li> <li>6.5.2 Station order.</li> <li>7. FM radio mode</li> <li>7.1 Selecting stations</li> <li>7.2 Presets.</li> <li>7.3 Now playing information</li> <li>7.4 Settings.</li> </ul>                                          |                                                                  |
| <ul> <li>5.2 Station List</li> <li>5.2.1 <local area=""> - dependent on radio device's location, for example: Denmark</local></li> <li>5.2.2 Search</li> <li>5.2.3 Location</li> <li>5.2.4 Popular</li> <li>5.2.5 Discover</li> <li>5.3 Now Playing information</li> <li>5.4 Presets.</li> <li>6. DAB radio mode</li> <li>6.1 Scanning for stations</li> <li>6.2 Selecting stations</li> <li>6.3 Presets.</li> <li>6.4 Now playing information</li> <li>6.5 Settings.</li> <li>6.5.1 Dynamic range compression</li> <li>6.5.2 Station order.</li> <li>7. FM radio mode.</li> <li>7.1 Selecting stations</li> <li>7.2 Presets.</li> <li>7.3 Now playing information</li> <li>7.4 Settings.</li> <li>8. Alarms and sleep</li> </ul>           |                                                                  |
| <ul> <li>5.2 Station List</li></ul>                                                                                                    |                                                                  |
| <ul> <li>5.2 Station List</li></ul>                                                                                                    |                                                                  |
| <ul> <li>5.2 Station List</li></ul>                                                                                                    |                                                                  |
| 5.2 Station List         5.2.1 <local area=""> - dependent on radio device's location, for example: Denmark         5.2.2 Search         5.2.3 Location         5.2.4 Popular         5.2.5 Discover         5.3 Now Playing information         5.4 Presets         6 DAB radio mode         6.1 Scanning for stations         6.2 Selecting stations         6.3 Presets         6.4 Now playing information         6.5 Settings         6.5.1 Dynamic range compression         6.5.2 Station order         7.1 Selecting stations         7.2 Presets         7.3 Now playing information         7.4 Settings         8.1 Alarms         8.2 Sleep         9. Inactive standby         10. Troubleshooting and error messages</local> | 10<br>10<br>                                                     |
| <ul> <li>5.2 Station List</li></ul>                                                                                                    | $\begin{array}{c} 10 \\ 10 \\ 10 \\ 10 \\ 11 \\ 11 \\ 11 \\ 11 $ |

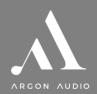

# Stream 3 MK 2

# 1. Introduction

#### 1.1 Safety

#### **Safety Instructions**

Please store this instruction manual for future reference.

- RISK OF ELECTRIC SHOCK
- Do not use this product near water or moisture. Clean only with a dry cloth. Unplug this product from the wall outlet before cleaning.
- Place the unit on a solid surface.
- Do not put it in a closed bookcase or a cabinet that may keep air from flowing through its ventilation openings.
- Do not install near any heat sources, such as radiators, heat registers, stoves or other appliances that produce heat.
- Protect the power cord from being walked on or pinched, particularly at plugs and the point where they exit from the product.
- Servicing is required when the product has been damaged. Do not attempt to service this product yourself. Opening or removing covers may expose you to dangerous voltages or other hazards. Please contact the manufacturer to be referred to an authorized service center near you.
- To prevent risk of fire or electric shock, avoid over loading wall outlets, extension cords, or integral convenience receptacles.
- Do not let objects or liquids enter the product.
- Use proper power sources. Plug the product into a proper power source, as described in the operating instructions or as marked on the product.

#### 1.2 Features

This guide describes how to use the Argon Audio Stream 3 MK2 internet radio, an advanced but easy-to-use Wi-Fi connected audio system with the following modes:

- DAB+ broadcast radio covering local digital radio stations
- FM broadcast radio covering local analogue radio stations
- Internet Radio with access to over 20,000 stations, 'Listen again' broadcasts
- Podcasts with access to global podcasts
- Spotify Connect playback and control via the Spotify app
- Bluetooth streaming and control from a Bluetooth Smart device

Stream 3 MK2 also provides the following features:

- Large 2.7 inch color display for easy control and clear information display
- Remote control from an Android or iOS Smart Device, using Spotify
- Sleep/snooze
- Multiple languages

#### **1.3 Carton contents**

We have during production and packing carefully checked and inspected the unit. After unpacking, please check for any damage from transport. We recommend that you keep the original carton box and packing material for any future shipping.

#### In the carton box you will find

- Argon Audio Stream 3 MK2
- DC5V 1A power adapter
- Quick Start Guide
- Antenna cable and RCA connection cable
- Remote control

#### **1.4 External resources**

To operate Stream 3 MK2, the following external resources are needed:

- A power source (100-240 V mains supply)
- A wireless (Wi-Fi) or wired (LAN) network with appropriate permissions and
- An iOS or Android device (for using control apps or Spotify)

#### 1.5 Conventions used in this manual

| Button | (press) Physical button on the remote     |  |
|--------|-------------------------------------------|--|
| Option | (select) Menu option shown on the display |  |
| Name   | Menu, screen or other name                |  |

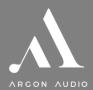

# 2. Controls, connectors and display

## 2.1 Main controls

The Stream 3 MK2 is fully and only controlled from the remote control. There are no operating controls on Stream3M itself.

| Remote               | Function/usage                                                                                                    |                    |
|----------------------|----------------------------------------------------------------------------------------------------|--------------------|
| Buttons              |                                                                                                    |                    |
| Power                | Red button top left - Standby: Turn on or back to standby mode (showing clock and date). Cancels sleep function.                                                       |                    |
| MUTE                 | Press to mute or unmute the sound                                                                                                    | 1 2 3 4            |
| Buttons 1-10         | Presets to stores stations: Press for the Preset recall/Save menu. Hold to save a preset.                                                                              | 5 6 7 8            |
| Arrow<br>TUNE/SELECT | Press to scroll through a menu or station list. The chosen option is highlighted in reverse text (dark characters on a white background). Press to select.             | () (1)             |
| VOL+/-               | Turn to adjust the volume up or down                                                                                                    | TUNE               |
| BACK                 | Return to previous screen. In play mode, this button may the last track list or station list                                                                           |                    |
| INFO                 | View more information about the station or track playing. Press again to cycle through further information screens then return to the normal <i>Now playing</i> screen |                    |
| MENU                 | Show menu for the current mode. Press again to show <i>Now playing</i> screen.                                                                                         | (va.) (va.)        |
| PAIR                 | Press to pair a Bluetooth device                                                                                                    | BACK INFO MENU     |
| AUTO SCAN            | Press to scan stations in DAB or FM mode                                                                                                    | PAIR AUTO MODE     |
| MODE                 | Cycle through the modes: Internet Radio, Spotify Connect, DAB, FM, Bluetooth                                                                                           | SNOOZE SLEEP AIARM |
| SNOOZE               | Press Sleep/snooze: When playing, standby after a set time                                                                                                    |                    |
| SLEEP                | Set time interval for the Stream3 to turn off automatically                                                                                                    |                    |
| ALARM                | Enters alarm wizard, turns off alarm (when alarm is sounding) and toggles between alarms in standby.                                                                   | ARCON AUDIO        |
| Skip/play/pause      | Symbol buttons at the bottom of the remote. Skip, stop or play in Music player mode.                                                                                   |                    |

[1] Some buttons have alternate functions depending on whether they are pressed quickly or held down.

# 2.2 Spotify Connect Control and playback

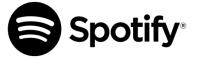

Use your phone, tablet or computer as a remote control for Spotify. Go to spotify.com/connect to learn how.

The Spotify Software is subject to third party licenses found here: <u>https://www.spotify.com/connect/third-party-licenses</u>

**Notice**: When you stop playback on your Spotify device, Stream 3 MK2 will show "no media" in the display. To get back to Internet Radio, DAB etc., you need to press the MODE button on the Stream 3 MK2.

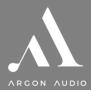

### 2.3 Connectors

As shown below Stream 3 MK2 has connectors (from left to right) for the following:

- Power button
- DAB/FM antenna
- Ethernet/LAN cable to router
- RCA/Line out (for external amplifier)
- Optical output for digital connections
- DC power in

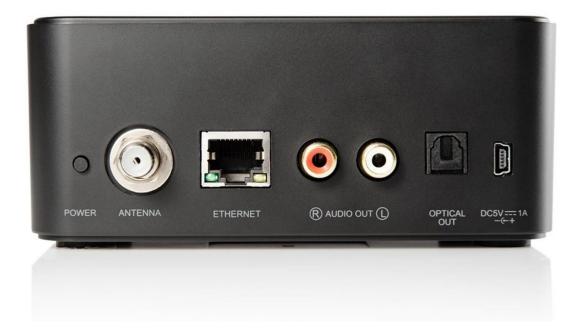

### 2.4 Screen

The screen shows various menus, dialogues and displays, as described below.

- There are basically six types of displays:
  - Standby (clock)
    - Splash (mode)
    - Now playing
  - Dialogue
  - Error/Information
  - Menu

When text is too long to fit on the screen, it is first shown truncated, then, after a few seconds, slowly scrolls so that you can read it all.

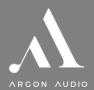

# Stream 3 MK2

The **Standby screen** shows the time, date and any active alarm times.

As you cycle through the play modes using <u>Mode</u>, Stream 3 MK2 shows a **splash screen** for each mode. After one second, Stream 3 MK2 enters the selected mode and tries to start playing the last station or track that was playing in that mode. If this is not possible, Stream 3 MK2 tries to connect to the selected source by scanning for stations, networks, or prompting for user input as appropriate.

**Now playing screens** show information about the audio source and track now playing, where available.

**Dialogue screens** are shown to allow the user to change settings. They vary in complexity from simple Yes/No options up to the scrollable network password input screen.

As with menus, the selected item is shown with a white background.

Dialogue screens mark the current setting with an asterisk (\*).

**Error/Information screens** give specific messages for a few seconds, then change automatically to another screen.

|   | 11/10/2008 |          |  |
|---|------------|----------|--|
|   | 10         | :27      |  |
| ٩ | 07:00      | .2 18:00 |  |

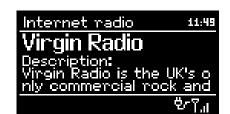

| )aylight savings |      |  |
|------------------|------|--|
|                  |      |  |
| Daylight savings |      |  |
|                  |      |  |
| <u></u>          |      |  |
| ON               | OFF₩ |  |
|                  |      |  |

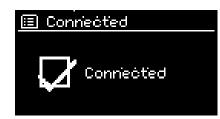

#### Menus

Stream 3 MK2 has basically three types of menu. Use the Select control to step through and select options. A scroll bar on the right of the screen shows if there are further options above or below those visible.

Each mode has a **Mode menu**, with options specific to that mode. For example, the FM mode menu has just two options:

Scan setting and Audio setting.

In addition, each mode menu has two final options: **System settings >** and **Main menu >**. The (x) indicates options leading to further menus

The '>' indicates options leading to further menus.

The **System settings menu** allows access to system settings and information such as network, time, language and software update. Menus with more options than will fit on one screen have a scroll bar to the right.

The Main menu allows access to all modes plus sleep and timer functions.

Some menus, for example the System settings menu, have several submenus.

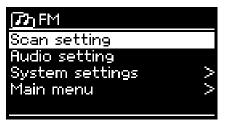

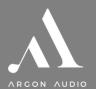

# 3. Getting started

Although the Stream 3 MK2 is sophisticated, getting started is simple. To play DAB or FM radio or Bluetooth audio, all you need is a power source (a 100-240V mains supply).

For Internet-connected modes such as Internet radio or Spotify Connect, you also need an internet connection.

To set up the Stream 3 MK2:

- 1. Place Stream 3 MK2 on a suitable shelf or table
- 2. Connect the power adaptor between Stream 3 MK2 and the mains supply.
- 3. To receive broadcast radio (DAB and FM), plug in the supplied antenna cable. The setup wizard starts.

### 3.1 Setup wizard

When Stream 3 MK2 is started for the first time, it runs through a setup wizard to configure settings for date/time and network. Once this has finished, the system is ready to use in most modes.

Note: To change these settings later, select Menu > System settings >. To run the setup wizard again, select Menu > System settings > Setup wizard.

Select Yes to start the setup wizard.

If you choose **No**, the next screen asks if you would like to run the wizard next time Stream 3 MK2 is started. The system then starts without configuring time/date and network settings and enters the Main Menu.

Note: If power is removed while the wizard is in progress, the wizard will run again next time Stream 3 MK2 is started.

#### 3.1.1 12/24 hour display

To change between 12 and 24 hour display, select **Set 12/24 hour** and then select your preference.

#### 3.1.2 Auto-update (time)

Auto-update works with data sent over DAB, FM or the Internet. The clock is only updated when in a corresponding mode, so it is best to select a mode you use regularly.

**DAB** and **FM** use time signals broadcast with radio transmissions.

**Network** uses a time signal sent from the Frontier Silicon Internet radio portal when in any network-connected mode.

- 1. Select Update from DAB, Update from FM, Update from Network or No update.
- 2. If you are updating from the network, set your time zone.
- 3. If your country uses daylight saving, the automatically updated time from the network may be wrong by one hour. When daylight savings are in effect (during the winter), turn on the **Daylight savings** option to rectify this.

Note that if you are updating the time from DAB or FM, the **Daylight savings** option has no effect on the clock's time.

| Setup wizard |    |  |
|--------------|----|--|
| Start now?   |    |  |
|              |    |  |
| YES₩         | NO |  |

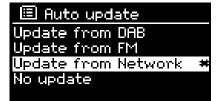

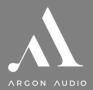

Stream 3 MK2 will auto-update from the selected source when time information is available.

#### Manual set

If you set No update, the wizard now prompts you to set the time and date manually.

The date and time are displayed as *dd-mm-yyyy* and *hh:mm AM/PM* with the first value, *dd*, active (flashing).

Adjust each value with the Select control. As each value is set, the next value becomes active and flashes.

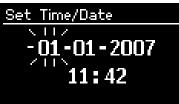

#### 3.1.3 Network

Stream 3 MK2 is compatible with all common network protocols and encryption methods.

To connect Stream 3 MK2 to your network, you need a Wi-Fi wireless router, together with password key (if set).

Select WLAN region/country > Wi-Fi network (SSID), and then select a network from the list.

If the network is open (non-encrypted), Stream 3 MK2 connects without any further ado; see *Completion* below.

#### Standard encrypted network

To enter the network's key (password), use the Select control to move the cursor through the characters and select.

As each character is selected, the key is built up near the top of the display.

There are three options accessible by turning Select back before the first characters (0123...)

- Backspace, OK and Cancel.

#### Completion

Stream 3 MK2 tries to connect to the selected network. If connecting fails, Stream 3 MK2 returns to a previous screen to try again. If the network connection is lost, Stream 3 MK2 automatically tries to reconnect.

# 4. Setup

#### 4.1 Equaliser

Several preset EQ modes are available; including a user-defined setting. To adjust the EQ, select Menu > System settings > Equaliser or press the eq-button.

You can then choose from a variety of preset modes or create your own, with custom bass, treble and loudness settings.

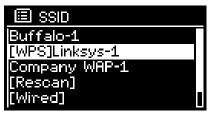

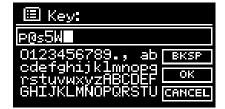

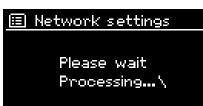

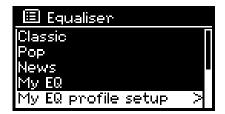

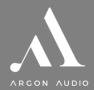

### 4.2 Streaming audio quality

- Low quality
- Normal quality
- High quality

Select the required level of audio quality for the available streaming services. The actual bit rate for each level depends on the service being used. The currently set quality level is indicated with an asterisk.

### 4.3 Network

Stream 3 MK2 remembers the last four wireless networks it has connected to, and automatically tries to connect to whichever one of them it can find.

You can see the list of registered networks through <u>Menu</u> > **System settings > Network > Network profile >**. From here you can delete unwanted networks by turning and pressing <u>Select</u> then confirming delete **Yes**.

There are also other options for viewing and manually altering network settings from Menu > **System** settings > Network. Users experienced with networking may find these options useful for diagnosing and fixing network problems.

### 4.4 Language

The default language is English. To change, select Menu > **System settings > Language >** then select your preferred language. Please restart the radio after changing languages.

#### 4.5 Factory reset

A factory reset resets all user settings to default values, so time/date, network configuration and presets are lost. However, the radio's current software version is maintained.

To perform a factory reset, select Menu > System settings >Factory reset Proceed > Yes.

### 4.6 Software update

From time to time, Argon Audio may make software upgrades available with bug fixes and/or additional features. You can either check manually, or set Stream 3 MK2 to check periodically automatically (this is the default). If Stream 3 MK2 detects that newer software is available, it asks if you want to go ahead with an update. If you agree, the new software is then downloaded and installed. After a software upgrade, all user settings are maintained.

CAUTION: Before starting a software upgrade, ensure that Stream 3 MK2 is plugged into a stable mains power connection. Disconnecting power during a software update may permanently damage the unit.

To turn automatic checking on or off, select Auto-check setting.

### 4.7 Setup Wizard

This allows you to run the Setup wizard at any time. The wizard guides you through the essential settings in the following order:

- 1. Date/Time Set format
- 2. Auto update select clock update source or No Update
- 3. Set Time/Date (this step is only needed if the 'No Update' option is selected in Auto update)
- 4. Network wizard automatically runs

Once you are connected to a network the wizard is completed.

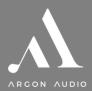

### 4.8 Info

Shows details of the current system including:

- SW Version: Software version number
- Radio ID: Unique code used to identify this particular radio device
- Friendly name: (name by which the radio is identified on a network).

### 4.9 Backlight

You can adjust the backlight of the radio to your liking, with settings for when the radio is on and in operation (Operation Mode) and when the radio is off (Standby Mode).

For Standby Mode, you can also adjust Timeout, meaning the time it will take before the LED display will dim to the selected Standby Level.

# 5. Internet Radio/Podcast mode

Stream 3 MK2 can play thousands of radio stations and podcasts from around the world though a broadband Internet connection.

When you select Internet radio mode, Stream 3 MK2 contacts the Internet radio portal to get a list of stations, organised into different categories like Country, Popular and Genre. Once you select a station, Stream 3 MK2 connects directly to that station.

To enter Internet Radio mode, either press Mode until the display shows *Internet Radio* or select Menu > Main menu > Internet Radio.

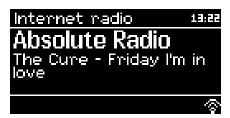

### 5.1 Last listened

Presents a list of (up to) the last ten Internet Radio stations that have been selected.

### 5.2 Station List

The Station list is organised into various categories and search facilities:

- Local area> dependent on radio device's location, for example: Denmark
- Search
- Location
- Popular
- Discover

#### 5.2.1 <Local area> - dependent on radio device's location, for example: Denmark

Presents a sub-menu for local area stations. The names and types of categories are dependent on local network information, for example a radio located in Denmark would have a main title 'Denmark' and display local stations, DR stations, Genres and/or stations from a specific city. Choose the required category and either a further list of sub-categories is shown, or (if there are no further sub-categories) the available stations for the chosen category are listed.

#### 5.2.2 Search

You can also search through Internet broadcasts for stations or podcasts with particular keywords in their title.

To search, select Menu > Search. Enter a keyword by selecting characters in turn, then OK. The search entry screens are similar in operation to the Wi-Fi passphrase entry screen.

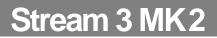

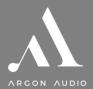

#### 5.2.3 Location

To select an Internet broadcast from a particular location, select Menu > Location >.

Select a continent from the menu and a list of countries available is presented, select a country and the available internet radio stations are presented. Choose a radio station from the list to tune to that station.

#### 5.2.4 Popular

Presents a list of the most popular internet radio stations from around the world.

#### 5.2.5 Discover

Allows you to select from a list of stations defined by either their origin (Country), Genre (style of music) or language. Navigate through the category options, once you have made your selection a screen confirms your selected category and the number of stations within that category. To see the list, select the option showing the number of available stations.

### 5.3 Now Playing information

While the stream is playing, the screen shows its name and description. If artist and track information is available, this is also shown. To view further information, press Info.

Each time you press Info, another set of information is displayed, cycling through the following details:

- Slogan (default; where available)
- Language/Location
- Codec and sampling rate
- Playback buffer
- Today's Date.

#### 5.4 Presets

Presets are stored in the radio and cannot be accessed from other radios. To store an Internet radio preset, press and hold Preset until the display shows the *Save preset* screen. Select one of the presets to save the currently playing station. Up to 10 presets are possible.

To select a preset, press Preset briefly, then select one of the listed preset stations. When a preset station is playing, it shows Pn (P1, P2 etc.) in the bottom of the screen.

Note: Operation of presets is identical for Internet radio, DAB and FM – but the preset lists are separate for the different sources.

# 6. DAB radio mode

DAB radio mode receives DAB/DAB+ digital radio and displays information about the station, stream and track playing.

To enter DAB mode, either press Mode until the display shows: DAB Radio or select; Menu > Main menu > DAB.

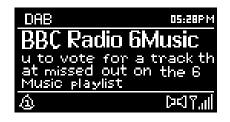

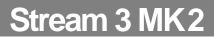

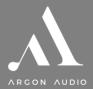

## 6.1 Scanning for stations

The first time you select DAB radio mode, or if the station list is empty, Stream 3 MK2 automatically performs a full scan to see what stations are available. You may also need to start a scan manually to update the list of stations for one of the following reasons:

- Available stations change from time to time.
- If reception was not good for the original scan (for example the antenna was not up), this may result in an empty or incomplete list of available stations.
- If you have poor reception of some stations (burbling), you may wish to list only stations with good signal strength.

To start a scan manually, select Menu > Scan.

Once the scan is complete, the radio shows a list of available stations.

To remove stations that are listed but unavailable, select Menu > Prune invalid.

### 6.2 Selecting stations

To listen to or change a station, turn the Select control to view a list of stations and press to select. Once selected, the station plays and the screen shows information about the station, track or show as broadcast.

#### 6.3 Presets

To store a DAB preset, press and hold Preset until the display shows the *Save preset* screen. Select one of the 10 presets to save the currently playing station.

To select a preset, press Preset briefly, then select one of the listed preset stations. When a preset station is playing, it shows Pn (P1, P2 etc) in the bottom right of the screen.

#### 6.4 Now playing information

While the stream is playing, the screen shows its name and DLS (*Dynamic Label Segment*) information broadcast by the station giving real-time information such as programme name, track title and contact details. Stereo broadcasts are indicated with an icon at the top of the screen. To view further information, press Info.

Each time you press Info, another set of information is displayed, cycling through DLS text, programme type, ensemble name/frequency, signal strength/error rate, bit rate/codec/channels and today's date.

#### 6.5 Settings

#### 6.5.1 Dynamic range compression

Some DAB broadcasts offer dynamic range compression (DRC). This feature allows radios to compress the dynamic range of the output audio stream, so that the volume of quiet sounds is increased, and the volume of loud sounds is reduced. This can be useful if you are listening to music with a high dynamic range in a noisy environment (for example, classical music while cooking).

To change the DRC of the Stream 3 MK2, select Menu > DRC, and then DRC high, DRC low or DRC off.

#### 6.5.2 Station order

You can choose the order of the DAB station list to be either *Alphanumeric*, *Ensemble* or *Valid*. *Ensemble* lists groups of stations that are broadcast together on the same ensemble, for example *BBC* or *South Wales local*. *Valid* lists valid stations first, alphanumerically, then off-air stations.

To change station order, select Menu > Station order > then Alphanumeric, Ensemble or Valid.

| Scanning     |
|--------------|
| Stations: 21 |
| Scanning     |
|              |
|              |

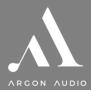

# 7. FM radio mode

FM radio mode receives analogue radio from the FM band and displays RDS (Radio Data System) information about the station and show (where broadcast).

To enter FM mode, either press Mode until the display shows *FM Radio* or select Menu **> Main menu > FM**.

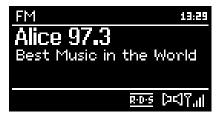

#### 7.1 Selecting stations

To find a station, press Select. The frequency display starts to run up as Stream 3 MK2 scans the FM band. Alternatively, you can scan up or down by pressing and holding the >> or << buttons or tune manually with quick presses, or by turning the Select control.

## 7.2 Presets

To store an FM preset, press and hold Preset until the display shows the *Save preset* screen. Select one of the 10 presets to save the currently playing station.

To select a preset, press Preset briefly, then select one of the listed preset stations. When a preset station is playing, it shows Pn (P1, P2 etc) in the bottom right of the screen.

### 7.3 Now playing information

While an FM station is playing, the screen shows one of the two following sets data:

- If RDS information is available, by default the service name (i.e. station name) is displayed. You can cycle through further RDS information by pressing <u>Info</u>. Each time you press <u>Info</u>, another set of information is displayed, cycling through RDS radio text, RDS programme type, frequency and today's date.
- If no RDS information is available, the currently tuned frequency is shown.

### 7.4 Settings

#### Scan settings

By default, FM scans stop at any available station. This may result in a poor signal-to-noise ratio (hiss) from weak stations. To change the scan settings to stop only at stations with good signal strength,

select Menu > Scan setting > Strong stations only? > Yes.

#### Audio settings

By default, all stereo stations are reproduced in stereo. For weak stations, this may result in a poor signal-tonoise ratio (hiss). To play weak stations in mono, select Menu > Audio setting > FM weak reception: Listen in mono only > Yes.

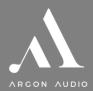

# 8. Alarms and sleep

As well as a clock/calendar, there are two versatile wake-up alarms with snooze facility, and a sleep function to turn the system off after a set period. Each alarm can be set to start in a particular mode.

## 8.1 Alarms

To set or change an alarm, either press: Alarm or select Menu > Main menu > Alarms.

Select the alarm number (1 or 2) then configure the following parameters:

- Enable: on/off > Frequency: Daily, Once, Weekends or Weekdays,
- Time
- Mode: Buzzer, Internet radio, DAB, FM
- Preset: Last listened or 1-10,
- Volume: 0 max.

To activate the new settings, scroll down and select **Save**.

The screen shows active alarms with an icon at the bottom left.

At the set time, the alarm will sound. To temporarily silence it, press Snooze. You can change the snooze period with the Select control if you like. The radio returns to standby for the set period, with the silenced alarm icon flashing.

| 🔲 Alarm 1             |   |
|-----------------------|---|
| Enable: Daily         | Т |
| Time: 7:30AM          |   |
| Mode: Internet radio  |   |
| Preset: Last listened |   |
| Volume: 6             |   |
|                       |   |

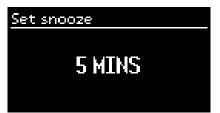

# 8.2 Sleep

To set the sleep timer, select Menu > Main menu > Sleep then choose from Sleep OFF, 15 MINS, 30 MINS, 45 MINS or 60 MINS.

Once you select a sleep period, the system returns to the main menu. Press Menu to return to the *Now playing* screen.

# 9. Inactive standby

Stream 3 MK2 comes with an automatic standby function. If the product is not operated for a set amount of hours, it can automatically go into standby. This applies also if the product is playing music.

#### To activate or change this feature, do the following:

- 1. Choose "Menu"
- 2. Go to "System settings"
- 3. Scroll down to "inactive standby" and press select
- 4. Choose your preferred setting and press select

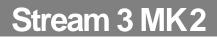

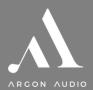

# 10. Troubleshooting and error messages

### 10.1 Error messages

| Message                        | Description                                                               | Example                                                                            |
|--------------------------------|---------------------------------------------------------------------------|------------------------------------------------------------------------------------|
| Failed to connect              | Correct key entered,<br>but router rejects<br>request                     | MAC filtering enabled on<br>router                                                 |
| Format error                   | Cannot recognise<br>file format -<br>independent of<br>network            | Received .wma, but found<br>that the stream wasn't<br>WMA when trying to<br>decode |
| Network error                  | Problem past router -<br>incorrect data being<br>received from<br>network | Data obtained from server<br>is unreadable.                                        |
| Network not ready              | Problem with connection to router                                         | Router switched off                                                                |
| Network timeout                | Problem past router -<br>no response being<br>received from<br>network    | Streaming IR station and<br>suddenly station becomes<br>unavailable                |
| Service not available<br>(DAB) | No DAB reception                                                          |                                                                                    |
| Update failed                  | Software upgrade<br>failed                                                |                                                                                    |

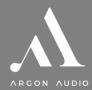

# 10.2 Troubleshooting

| Problem                                          | Cause                                                                 | Solutions                                                                                                    |
|--------------------------------------------------|-----------------------------------------------------------------------|----------------------------------------------------------------------------------------------------|
| PRODUCT: the product                             | Automatic inactive standby                                            | See page 14                                                                                                    |
| turn off by itself                               | function activated                                                    |                                                                                                    |
| FM: Hiss                                         | Low signal strength                                                   | Check/move antenna                                                                                                    |
| DAB:<br>burbling/intermittent<br>cut-out         |                                                                       | Move radio                                                                                                    |
|                                                  |                                                                       | Rescan local (high-strength) stations only                                                                              |
|                                                  |                                                                       | For DAB, check local coverage                                                                                           |
| DAB: 'No stations<br>available' message          | Low signal strength                                                   | As above then rescan stations.                                                                                          |
| Cannot connect to<br>network                     | Network down                                                          | Check that network is working between a computer and the router                                                         |
|                                                  | Router restricts access to listed<br>MAC addresses                    | Obtain the Stream 3 MK2 MAC address<br>from Menu > System settings > Network ><br>View settings and add to router list. |
|                                                  | Insufficient Wi-Fi signal strength                                    | Check distance to router; see if a computer can connect to the network in this location                                 |
|                                                  | Unknown encryption method                                             | Change encryption method on router.<br>Stream 3 MK2 supports WEP, WPA and<br>WPA2                                       |
|                                                  | Unusual network configuration                                         | Setup network manually through Menu ><br>System settings > Network > Manual<br>settings                                 |
|                                                  | Firewall preventing access                                            | Check the following ports are open on the<br>router: UDP and TCP ports 80 and 123;<br>DNS port 53.                      |
| Cannot connect to<br>Internet                    | Internet connection down                                              | Check that Internet is working for a computer connected to the same network                                             |
|                                                  | Firewall preventing access                                            | Check the following ports are open: UDP and TCP ports 80 and 123;                                                       |
|                                                  |                                                                       | DNS port 53.<br>Some Internet radio stations may require<br>additional ports to be opened.                              |
| Cannot play particular<br>Internet radio station | Station not broadcasting,<br>overloaded or insufficient<br>bandwidth. | Try other stations; try listening on computer via Internet radio portal website; try later.                             |
|                                                  | Station broadcasting using<br>unknown codec.                          |                                                                                                    |
|                                                  | Link out of date.                                                     |                                                                                                    |